#### **Online Licensing Module (OLM) এর মাধ্যমে সেবা প্রদান সংক্রান্ত নির্দেশিকা**

#### প্রধান পৃষ্ঠপোষক

জনাব শেখ রফিকুল ইসলাম পিএএ, প্রধান নিয়ন্ত্রক (অতিরিক্ত সচিব)

### পৃষ্ঠপোষক

জনাব নন্দন কুমার বনিক, অতিরিক্ত প্রধান নিয়ন্ত্রক (চলতি দায়িত্ব)

## সাৰ্বিক সহযোগিতায়

জনাব মোঃ মাসুদুল মান্নান, নিয়ন্ত্রক জনাব মোহাম্মদ খায়রুল আলম, যুগ্ম-নিয়ন্ত্রক জনাব মোহাম্মদ মাহমুদুল হক, উপ-নিয়ন্ত্রক জনাব মোঃ তারিকুল ইসলাম, সহকারী নিয়ন্ত্রক জনাব মো.হাবিবুর রহমান সুমন, সহকারী নিয়ন্ত্রক জনাব মোহাম্মদ সুমন মাহবুব, সহকারী নিয়ন্ত্রক জনাব ফাহমিদা ছিফাত, নিৰ্বাহী অফিসার জনাব লস্কর হারিস মোহাম্মদ, নির্বাহী অফিসার জনাব সৈয়দা স্বীকৃতি রহমান, নির্বাহী অফিসার জনাব মোঃ রাজ আহম্মেদ রাজু, নির্বাহী অফিসার জনাব মোঃ নুরে আলম, উচ্চমান সহকারী জনাব মোঃ সুজন মিঞা, উচ্চমান সহকারী জনাব কাউছার আহমেদ, উচ্চমান সহকারী জনাব মো: নুরুল হক, অফিস সহকারী কাম-কম্পিউটার মুদ্রাক্ষরিক জনাব মোঃ কায়েশ ইসলাম, অফিস সহকারী কাম-কম্পিউটার মুদ্রাক্ষরিক

#### ডিজাইন ও সমন্বয়ে

জনাব মোঃ সিরাজুল ইসলাম, সহকারী নিয়ন্ত্রক জনাব মোঃ জাহিদুল আলম চৌধুরী, নির্বাহী অফিসার

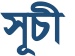

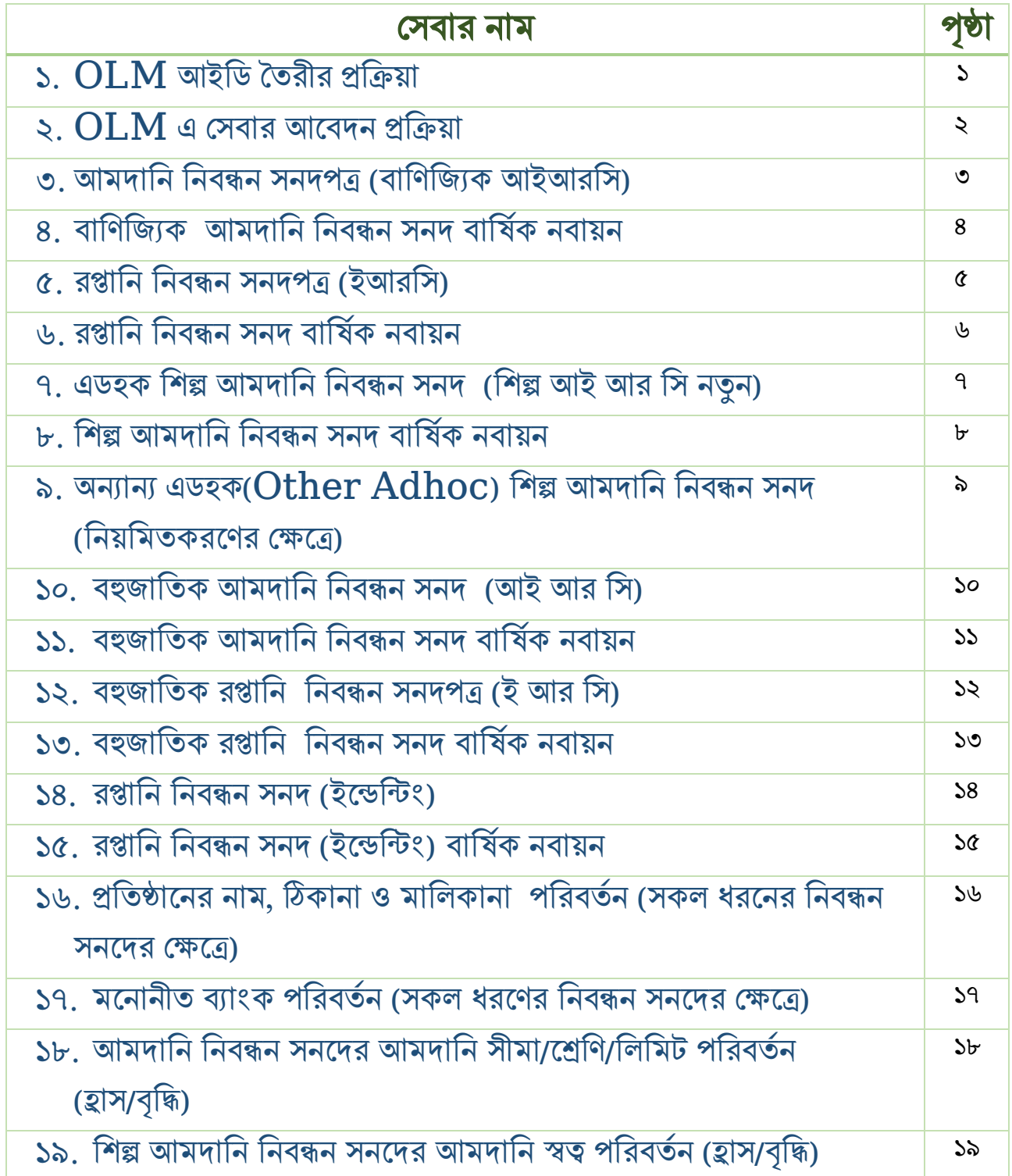

# Online Licensing Module (OLM)

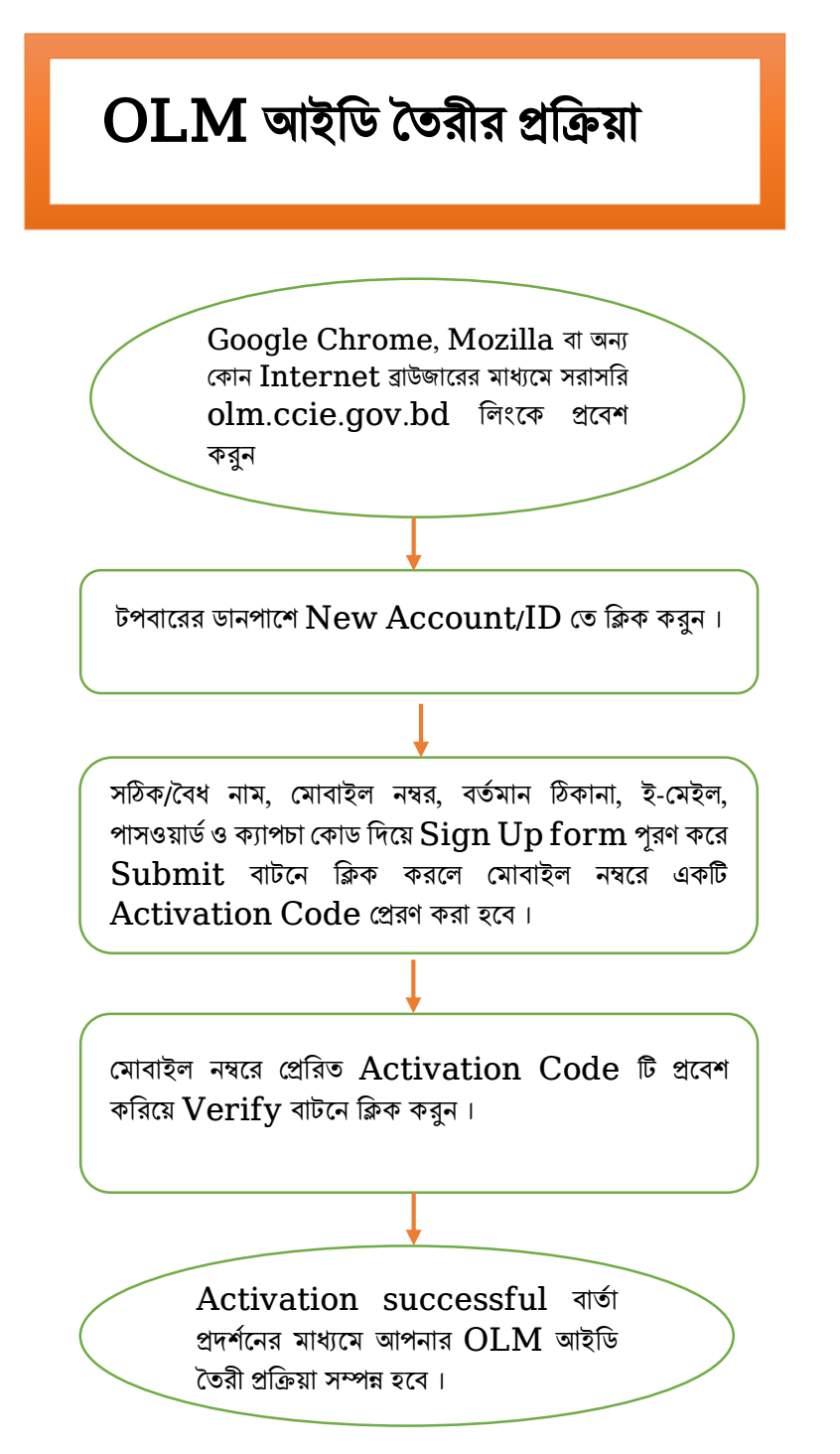

- $\,\textcolor{red}{\bullet}\,\,$   $\,\text{OLM}$  আইডি তৈরীর সময় অবশ্যই প্রতিষ্ঠানের নিজস্ব ই-মেইল ও মোবাইল নম্বর ব্যবহার করতে হবে ।
- $\bullet$  আইডি তৈরী প্রক্রিয়া সম্পন্ন হওয়ার পর  $olm.ccie.gov.bd$  লিংকে প্রবেশ করে  $Log$  in বাটনে ক্লিক করে  $E$  $mail$  ও  $Password$  দিয়ে  $Log in$  করতে পারবেন এবং কাজ্কিত সেবার জন্য আবেদন করতে পারবেন।
- $\bullet$   $\;$  একবার  $\rm OLM$  আইডি তৈরী করলে  $\rm OLM$  প্রদত্ত মেকোন সেবার জন্য আবেদন করতে পারবেন এক্ষেত্রে বারবার আইডি তৈরীর প্রয়োজন নেই ।
- $\bullet$  আইডি ও পাসওয়ার্ড গোপনীয় ও পরবর্তীতে  $\rm OLM$  সেবা গ্রহণের জন্য সংরক্ষণ করতে হবে।

# Online Licensing Module (OLM)

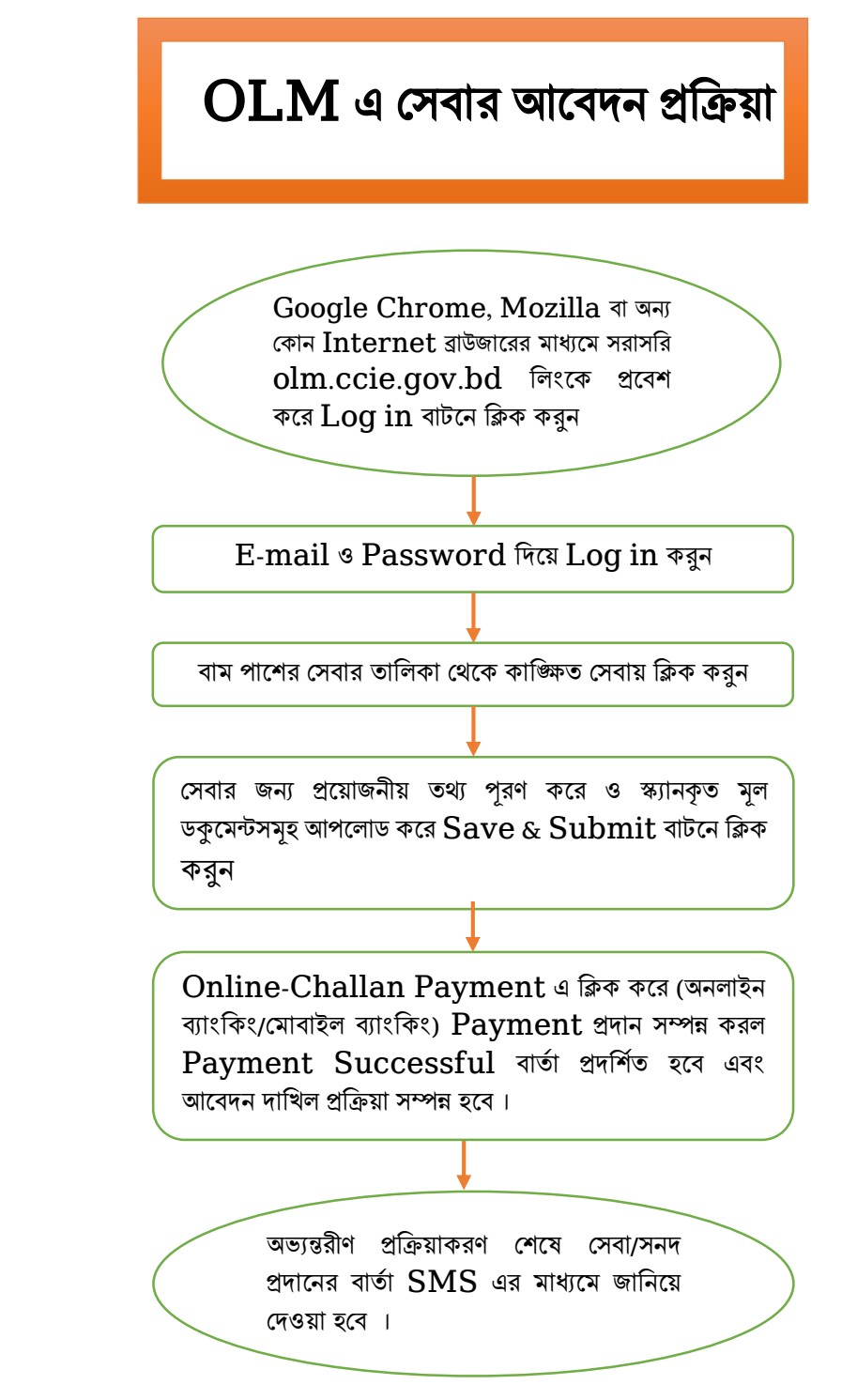

- কাজ্ঞিত সেবার আবেদনের  $\mathrm{Tracking}$  নম্বর দিয়ে আবেদনের সর্বশেষ অবস্থা জানা যাবে।
- $\bullet$  আবেদন প্রক্রিয়া সফলভাবে সম্পন্ন হওয়ার পর  $olm.ccie.gov.bd$  লিংকে প্রবেশ করে  $Log$  in বাটনে ক্লিক করে আপনার E-mail ও  $P$ assword দিয়ে  $Log$  in করে যেকোন সময় সনদ ডাউনলোড/প্রিন্ট করা যাবে।

#### সেবার নামঃ আমদানি নিবন্ধন সনদপত্র (বাণিজ্যিক আইআরসি) সেবা প্রদান সম্পর্কিত তথ্যঃ

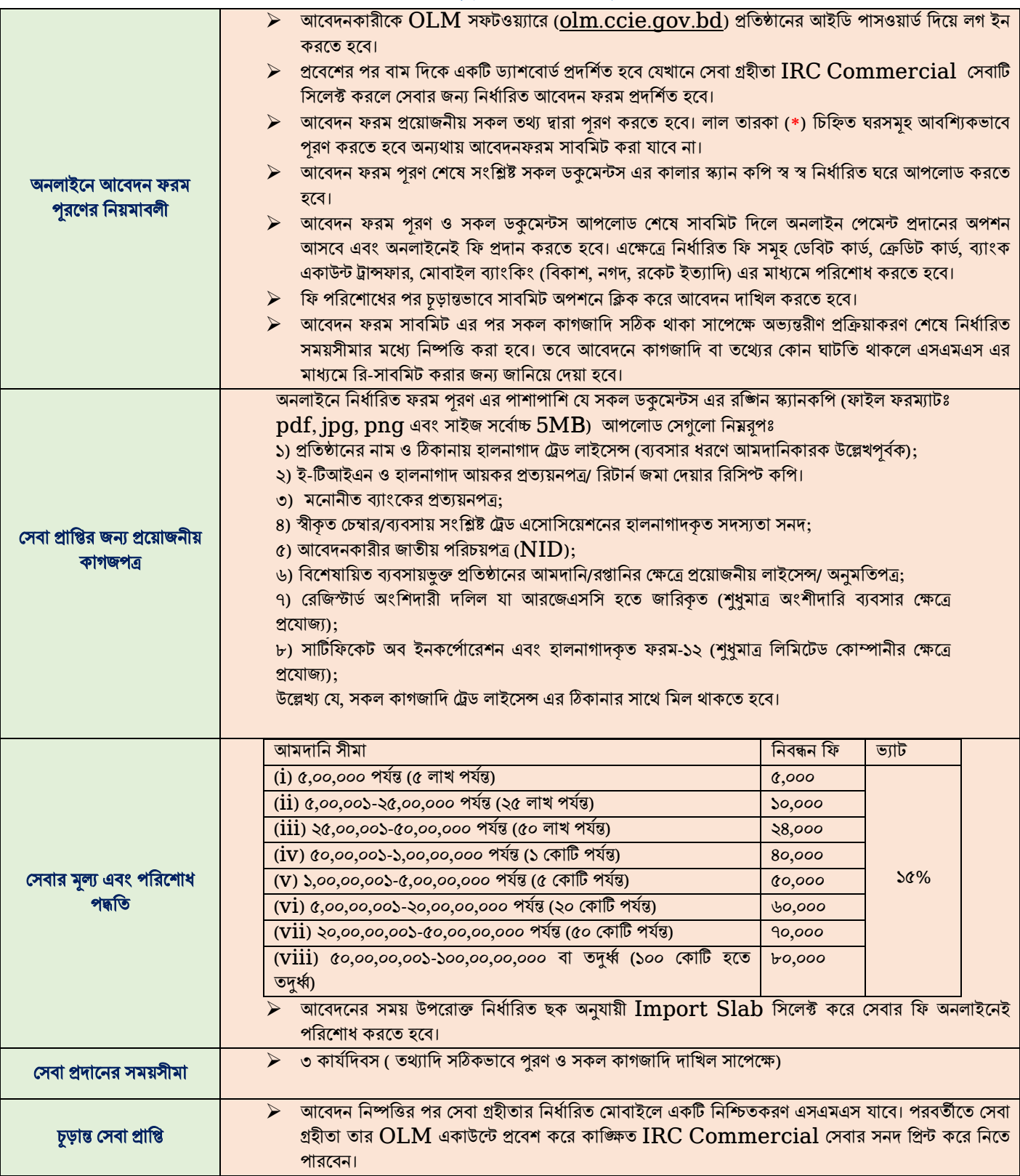

#### সেবার নামঃ বাণিজ্যিক আমদানি নিবন্ধন সনদ বার্ষিক নবায়ন সেবা প্রদান েম্পনকতি তথ্যঃ

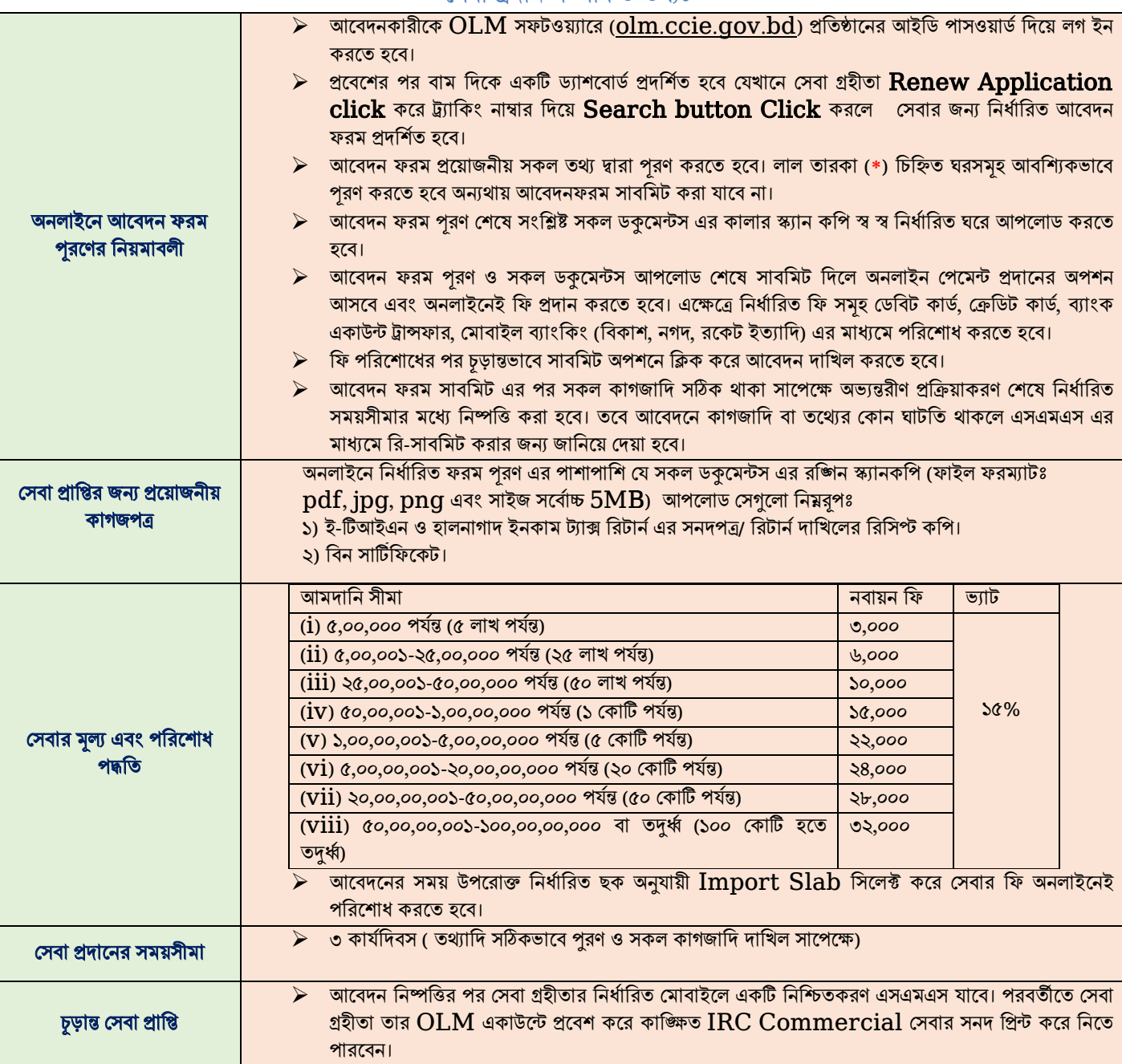

#### সেবার নামঃ রপ্তানি নিবন্ধন সনদপত্র (ইআরসি)

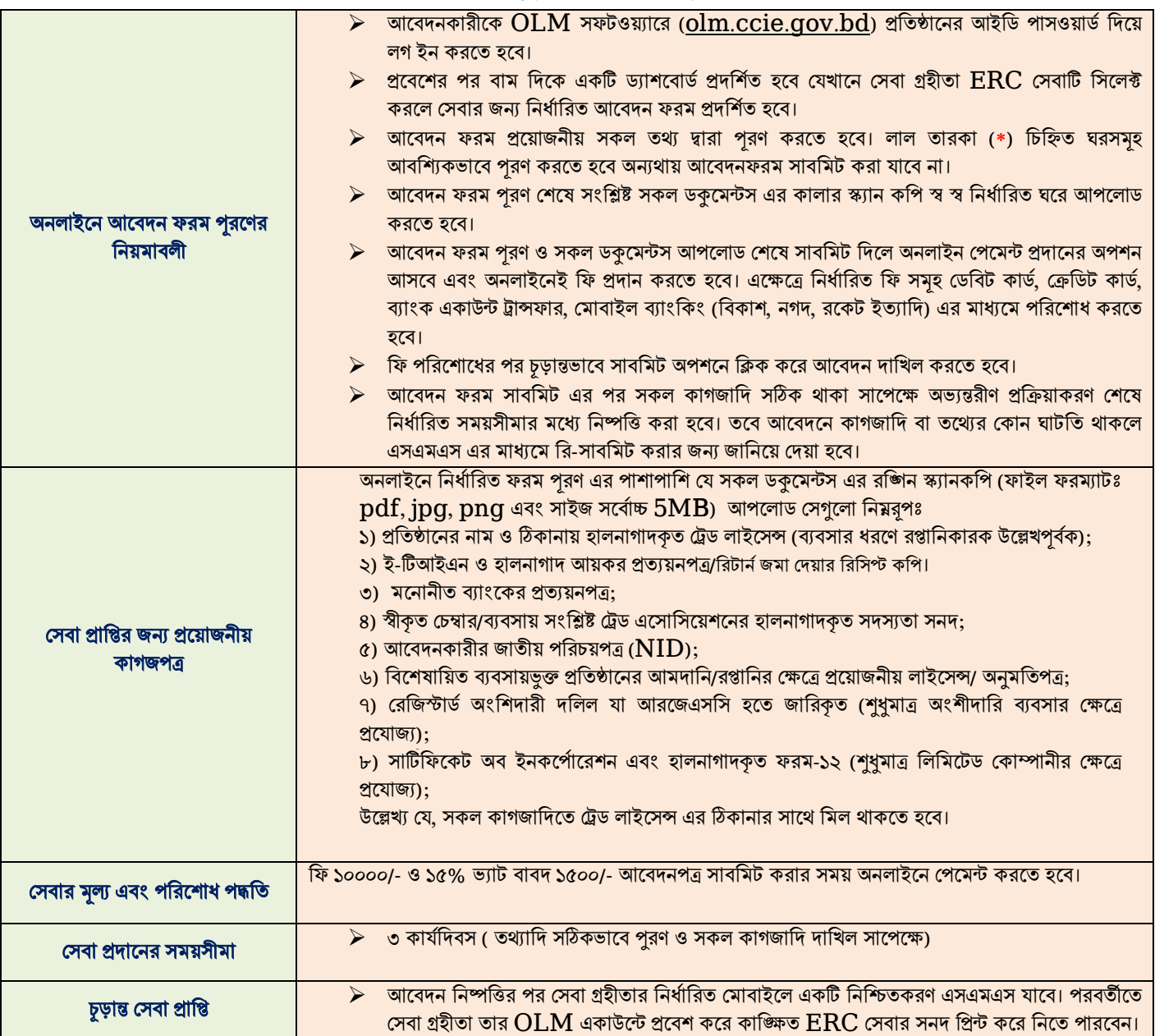

#### সেবার নামঃ রপ্তানি নিবন্ধন সনদ বার্ষিক নবায়ন

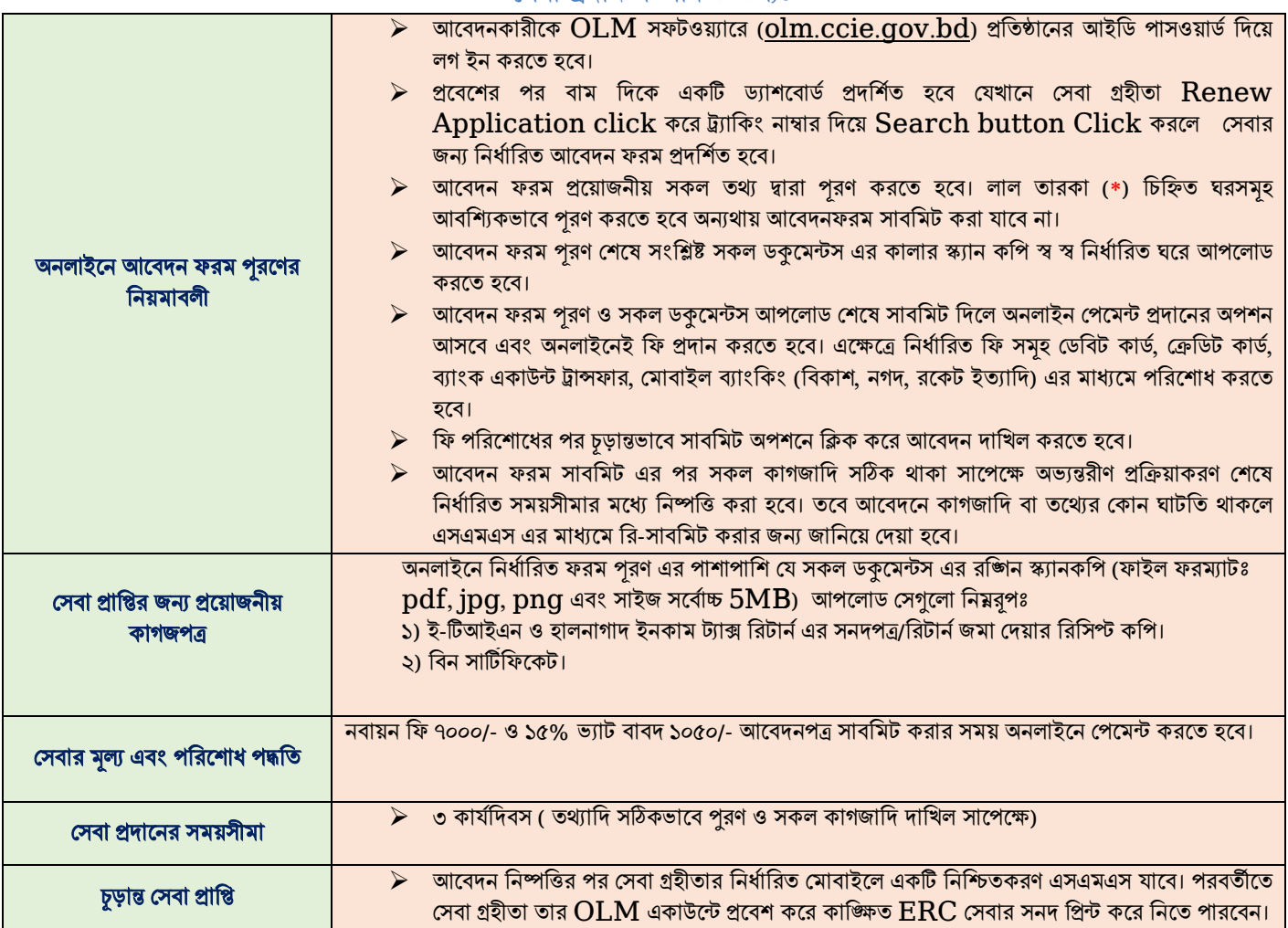

#### সেবার নামঃ এডহক শিল্প আমদানি নিবন্ধন সনদ (শিল্প আই আর সি নতুন) সেবা প্রদান সম্পর্কিত তথ্যঃ

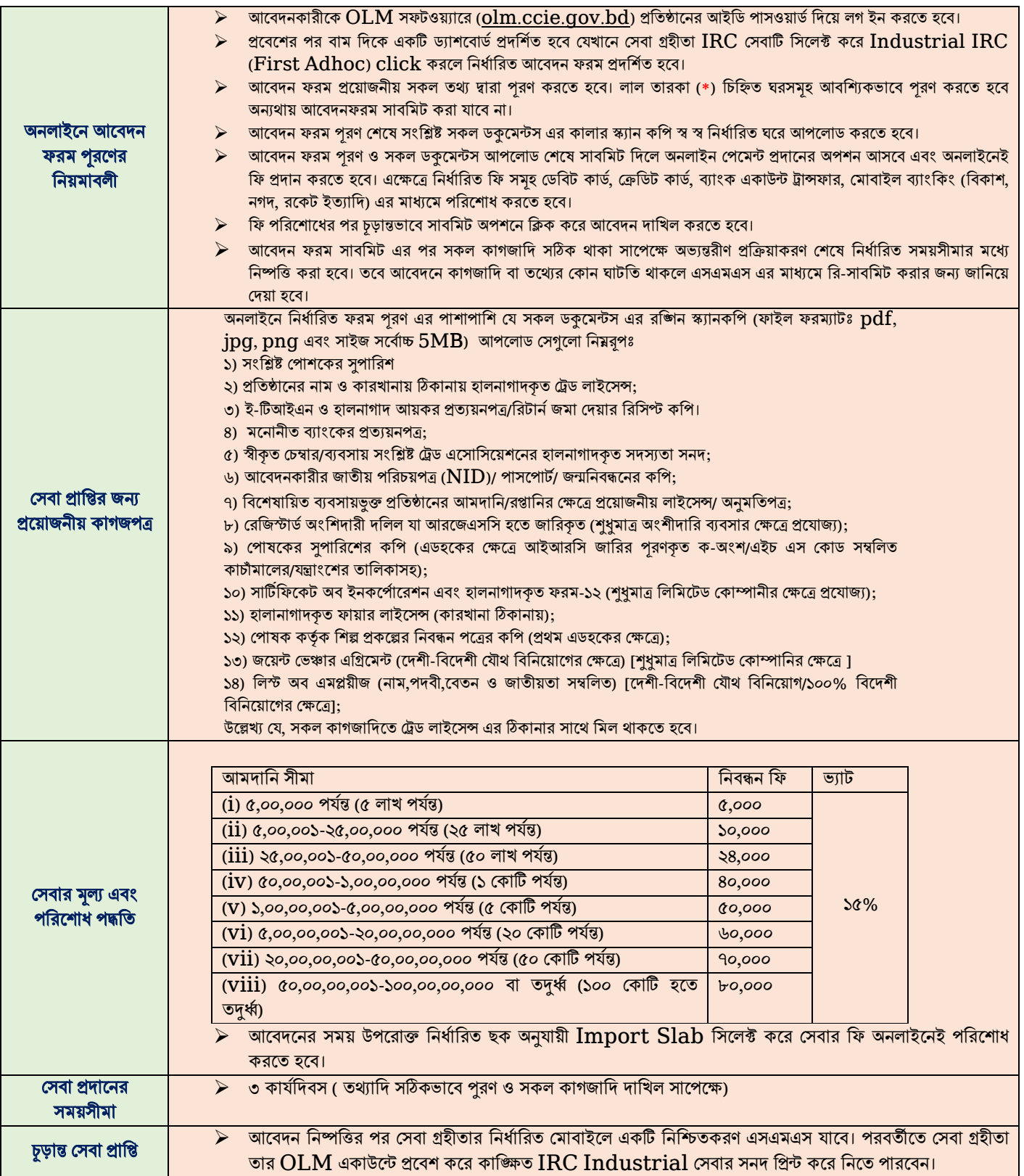

# সেবার নামঃ শিল্প আমদানি নিবন্ধন সনদ বার্ষিক নবায়ন

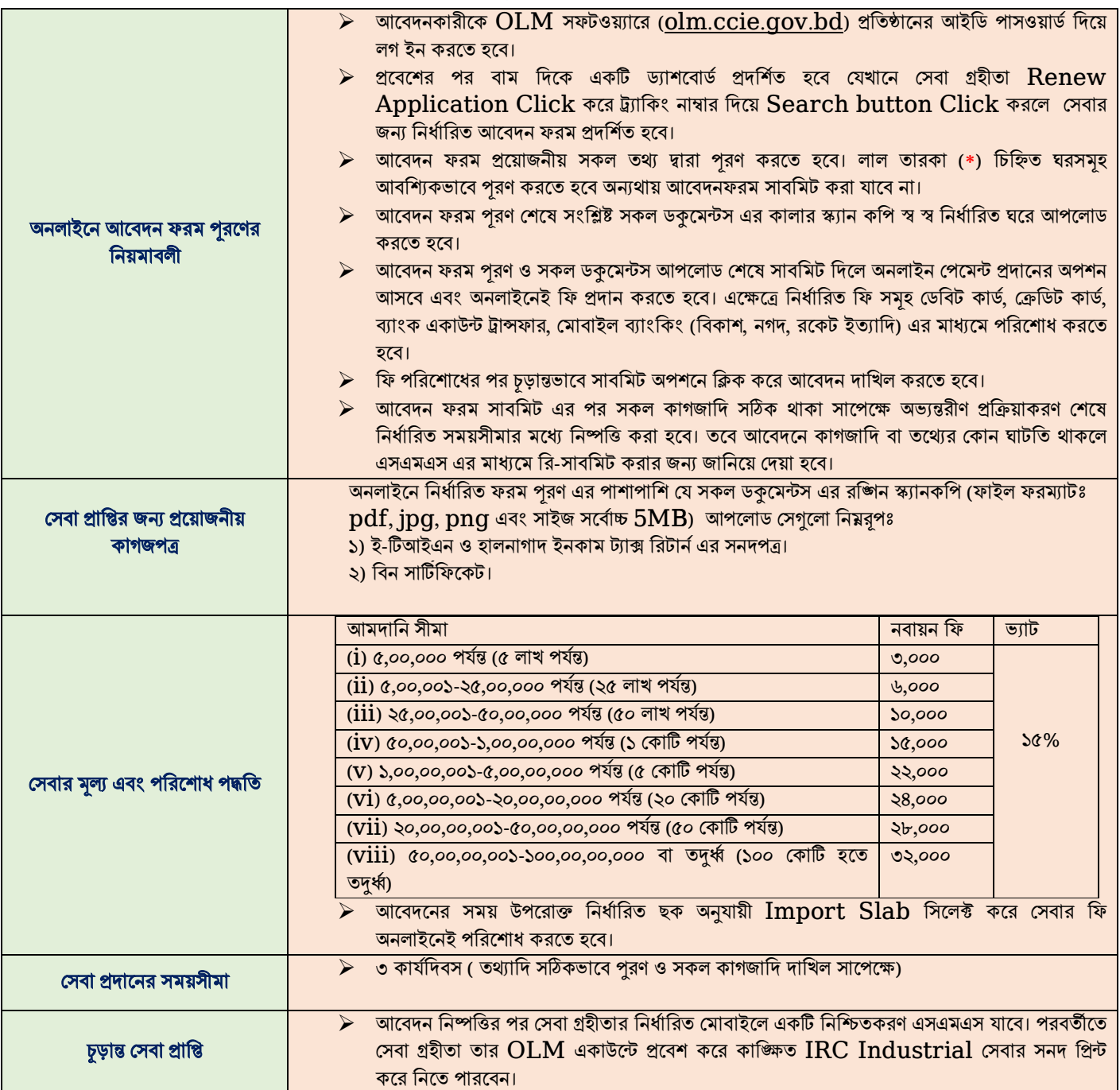

#### সেবার নামঃ অন্যান্য এডহক( $\bf Other~Adhoc$ ) শিল্প আমদানি নিবন্ধন সনদ (নিয়মিতকরণের ক্ষেত্রে) সেবা প্রদান সম্পর্কিত তথ্যঃ

![](_page_10_Picture_801.jpeg)

# সেবার নামঃ বহুজাতিক আমদানি নিবন্ধন সনদ (আই আর সি)

![](_page_11_Picture_817.jpeg)

## সেবার নামঃ বহুজাতিক আমদানি নিবন্ধন সনদ বার্ষিক নবায়ন

![](_page_12_Picture_711.jpeg)

#### সেবার নামঃ বহুজাতিক রপ্তানি নিবন্ধন সনদপত্র (ই আর সি)

![](_page_13_Picture_659.jpeg)

### সেবার নামঃ বহুজাতিক রপ্তানি নিবন্ধন সনদ বার্ষিক নবায়ন

সেবা প্রদান েম্পনকতি তথ্যঃ

![](_page_14_Picture_611.jpeg)

#### সেবার নামঃ রপ্তানি নিবন্ধন সনদ (ইন্ডেন্টিং)

![](_page_15_Picture_479.jpeg)

# সেবার নামঃ রপ্তানি নিবন্ধন সনদ (ইন্ডেন্টিং) বার্ষিক নবায়ন

![](_page_16_Picture_398.jpeg)

#### সেবার নামঃ প্রতিষ্ঠানের নাম, ঠিকানা ও মালিকানা পরিবর্তন (সকল ধরনের নিবন্ধন সনদের ক্ষেত্রে) সেবা প্রদান সম্পর্কিত তথ্যঃ

![](_page_17_Picture_672.jpeg)

# সেবার নামঃ মনোনিত ব্যাংক পরিবর্তন (সকল ধরণের নিবন্ধন সনদের ক্ষেত্রে)

![](_page_18_Picture_598.jpeg)

# সেবার নামঃ আমদানি নিবন্ধন সনদের আমদানি সীমা/শ্রেণী/লিমিট পরিবর্তন (হ্রাস/বৃদ্ধি)

![](_page_19_Picture_613.jpeg)

#### সেবার নামঃ শিল্প আমদানি নিবন্ধন সনদের আমদানি স্বত্ব পরিবর্তন (হ্রাস/বৃদ্ধি)

![](_page_20_Picture_678.jpeg)